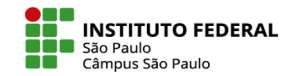

# COMUNICAÇÃO COM ALUNOS: FLEXIBILIZAÇÃO NA COMUNICAÇÃO COM OS ESTUDANTES

São diversas as maneiras disponibilizadas no Moodle Câmpus para a comunicação do professor para com seus alunos. Abordaremos neste tutorial as seguintes:

- Página dos participantes inscritos no espaco virtual da disciplina
- Fórum de avisos
- Envio de email
- Envio de mensagem

*Importante: qualquer que seja o método escolhido é muito importante alertar seu aluno para que responda exclusivamente por dentro do ambiente virtual; por padrão, o ambiente envia um email "não responda" contendo a mensagem; eventual resposta a esse email fica "perdida na web"!*

IFSP - SPO | Coordenadoria de Educação a Distância (CED) | ced.spo@ifsp.edu.br

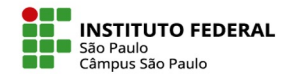

### **Envio de mensagem via página dos participantes**

Uma vez no espaço virtual de sua disciplina, ao clicar na aba Participantes, você será direcionado para a página dos participantes, de onde se pode selecionar todos ou somente alguns dos estudantes e escolher a opção de enviar uma mensagem que abrirá uma janela para edição e envio de seu recado.

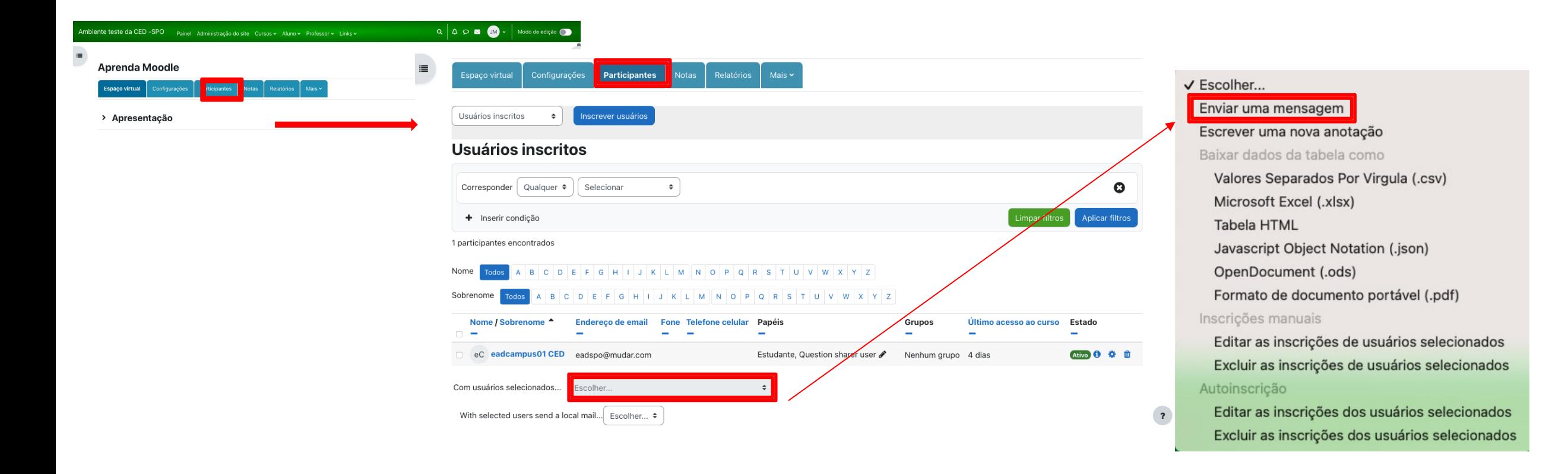

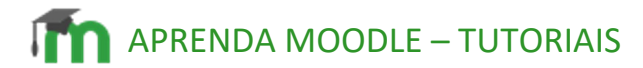

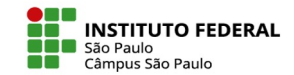

### **Fórum de avisos**

Em todo espaço virtual do Moodle há, por padrão, um fórum de avisos. Se trata de um tipo de fórum em que somente o professor pode postar, com todos os estudantes sendo obrigatoriamente dele assinantes e, assim, recebendo um email para cada novo tópico acrescentado pelo professor.

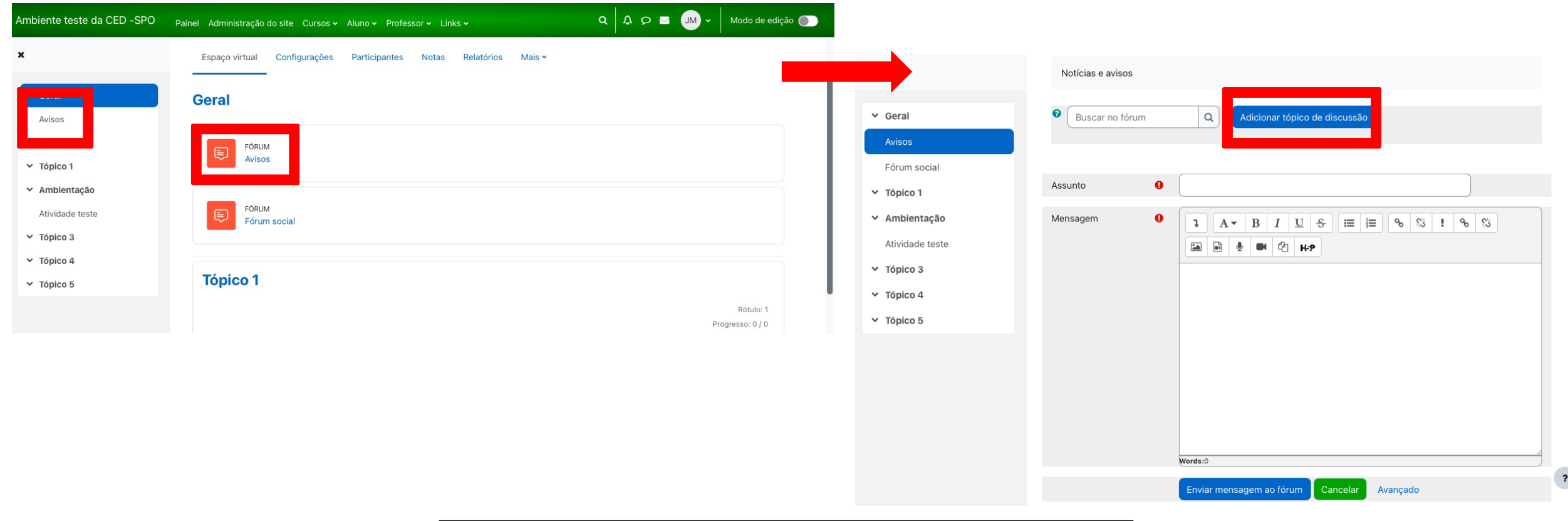

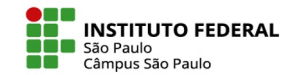

## **Envio de email**

Na área do usuário do Moodle Câmpus, você tem acesso à ferramenta de envio de email, em que o clique no link para um novo email abre uma janela para você adicionar destinatários, editar e enviar sua mensagem que pode, inclusive, conter arquivos anexados.

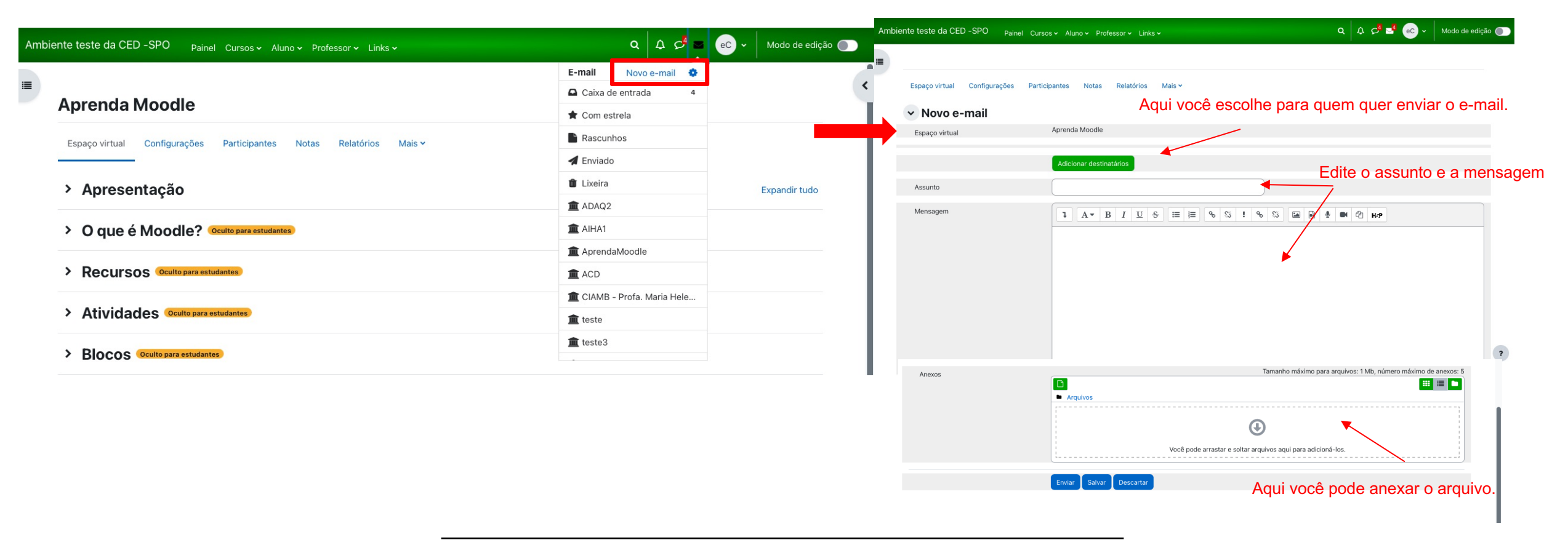

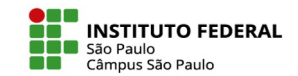

#### **Envio de mensagem**

Na área de usuário, há também um link para o envio de uma mensagem mais simples, no formato de um chat, via menu suspenso que se abre na lateral direita do site, com você podendo estabelecer comunicações individuais com qualquer usuário do Moodle Câmpus, ou com um grupo de alunos, se tiver configurado essa ferramenta ao criar um grupo em sua disciplina do qual você faça parte.

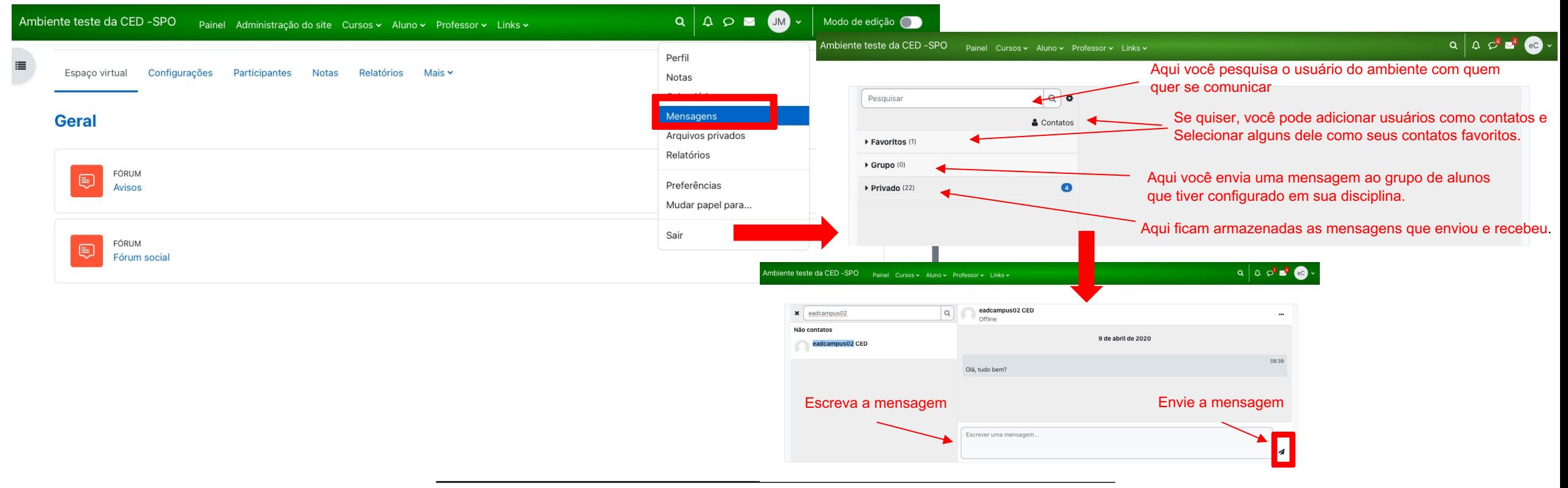

IFSP - SPO | Coordenadoria de Educação a Distância (CED) | ced.spo@ifsp.edu.br